# 電源を入れる/切る

本機を操作しても画面が変わらない、アプリが開かないといった、 正常に動作していない場合は、強制的に電源を切ってください。

### ■電源を入れる

### $\boxed{1}$

画面に「SHARP」と表示されるまで、電源キー(長押し)

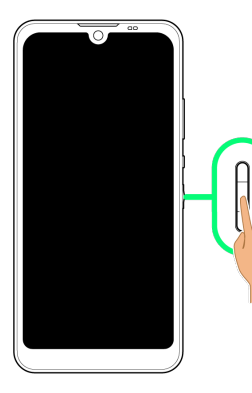

※3 電源が入り、しばらくするとロック画面が表示されます。

・はじめて電源を入れたときは、初期設定画面が表示されることが あります。初期設定について詳しくは、「初期設定を行う」を参 照してください。

## $\overline{2}$

ロック画面を上にフリック

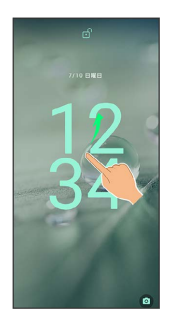

※ ホーム画面が表示されます。

・ 6 が表示されている場合に画面を上にフリックしたときは、この あとパターン/ロックNo. (PIN) /パスワードを入力してロック を解除する操作が必要です。

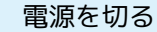

#### $\overline{\mathbf{1}}$

電源キー(長押し)

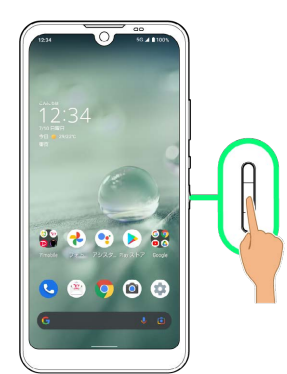

# $\overline{2}$

電源を切る

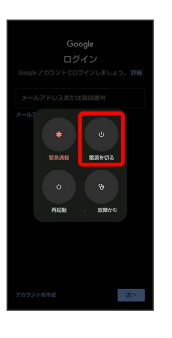

※ 電源が切れます。

### 再起動する

#### $\boxed{1}$

電源キー(長押し)

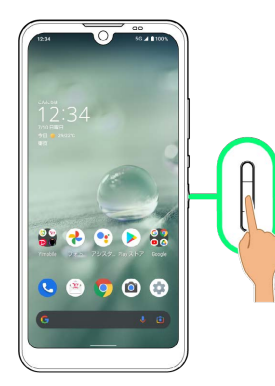

# $\overline{2}$

再起動

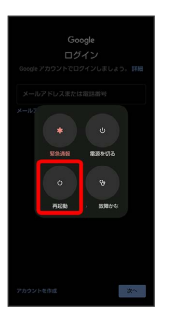

※ 再起動します。

西強制的に電源を切る

# $\overline{\mathbf{1}}$

電源キー(8秒以上長押し)

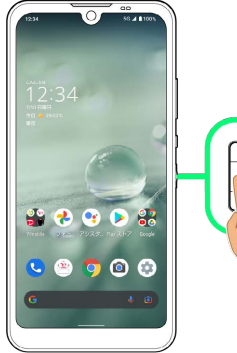

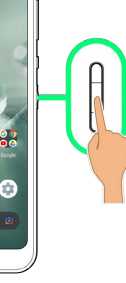

<mark>※3</mark> 画面が消灯し、電源が切れます。

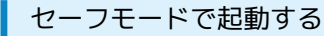

### $\boxed{1}$

電源キー(長押し)

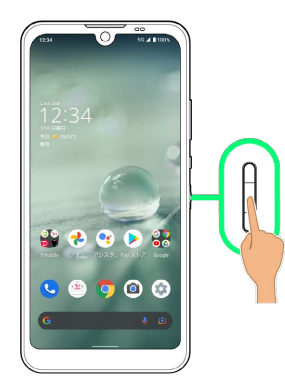

# $\overline{2}$

[電源を切る] をロングタッチ

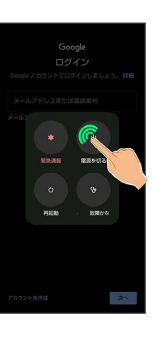

# $\overline{\mathbf{3}}$

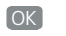

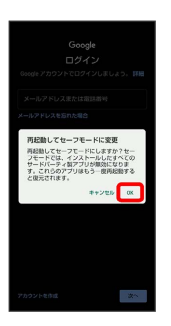

- ※3 セーフモードで起動します。
- ・セーフモードで電源を入れると、画面左下に「セーフモード」と 表示されます。
- ・セーフモードで再起動すると、通常の状態で電源を入れることが できます。
- ・セーフモード中は、機内モードに設定されます。セーフモードを 解除しても、機内モードの設定が維持されますのでご注意くださ い。

## ■ セーフモードで起動時の注意

セーフモードで起動するときは、次の点にご注意ください。 ・セーフモードで電源を入れる前に、必要なデータはバックアッ プをとることをおすすめします。

・セーフモードで電源を入れると、追加していたウィジェットが 削除されることがあります。